#### LMAVB VPN

LMAVB VPN – Lietuvos mokslų akademijos Vrublevskių bibliotekos teikiama kompiuterių tinklo paslauga, kuria naudodamiesi bibliotekos skaitytojai gali prisijungti prie bibliotekos kompiuterių tinklo nebūdami bibliotekoje. Tai patogu, kai norima naudotis bibliotekos prenumeruojamomis duomenų bazėmis iš namų.

Naudoti LMAVB VPN ryšį bibliotekoje ar tuomet, kai nesinaudojama prenumeruojamomis duomenų bazėmis nerekomenduojama, nes tai nesuteikia jokių privalumų ir riboja kompiuterių tinklo resursų naudojimą.

Prisijungimui prie VPN naudojama FortiClient programėlė, kurią reikės įdiegti ir sukonfigūruoti tik pirmą kartą. Prisijungimo duomenys: skaitytojo bilieto numeris ir slaptažodis.

\*Jungiantis pirmą kartą skaitytojo duomenis gali tekti atnaujinti. Jeigu prisijungti nepavyksta, prašome parašyti el. paštu donatas.ustinavicius@mab.lt savo vardą pavardę ir skaitytojo bilieto numerį.

### FORTICLIENT ĮDIEGIMAS

1) Pasirinkite operacinei sistemai tinkamą FortiClient programėlę ir atsisiųskite ją iš oficialios Fortinet svetainės: https://www.fortinet.com/support/product-downloads#vpn

## **FortiClient VPN**

The VPN-only version of FortiClient offers SSL VPN and IPSecVPN, but does not include any support. Download the best VPN software for multiple devices.

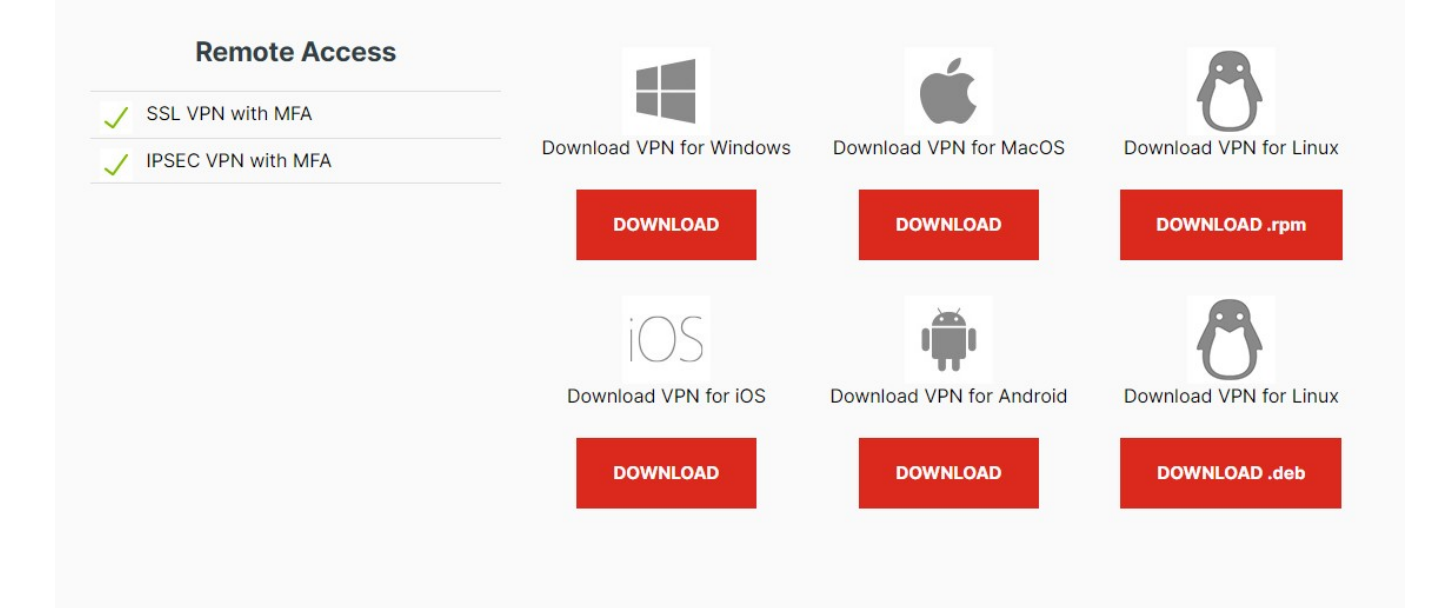

- 2) Įdiekite programą:
	- FortiClient VPN Setup

# **Welcome to the FortiClient VPN Setup Wizard**

 $\Box$ 

 $\times$ 

The Setup Wizard will install FortiClient VPN on your computer. Click Next to continue or Cancel to exit the Setup Wizard.

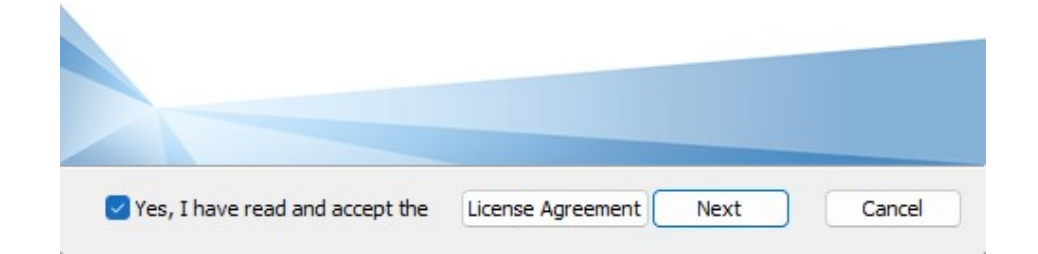

3) Paleiskite programą ir nustatykite LMAVB VPN ryšio duomenis:

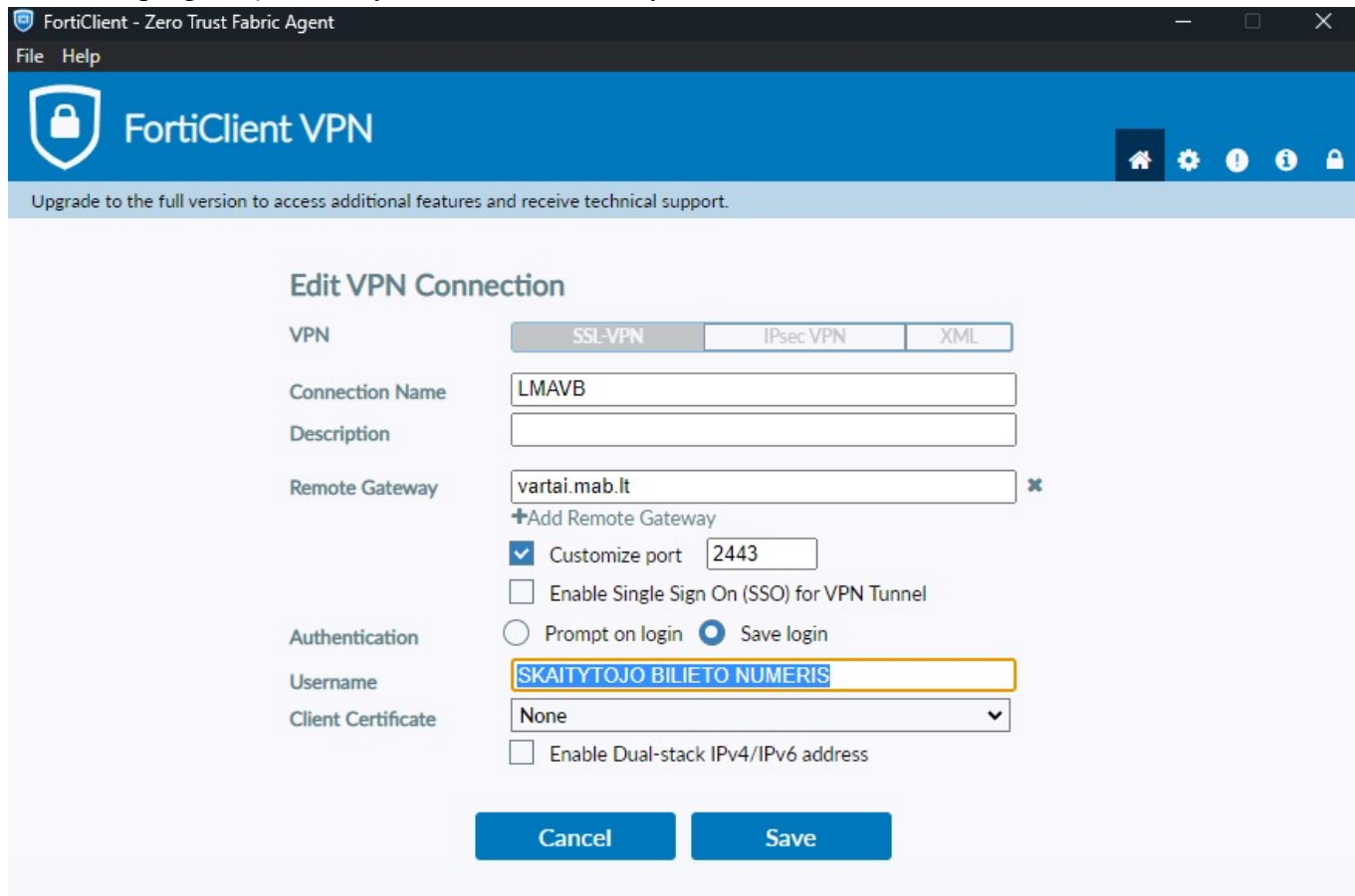

4) Išsaugokite ir prisijunkite įrašydami skaitytojo bilieto numerį ir savo slaptažodį.

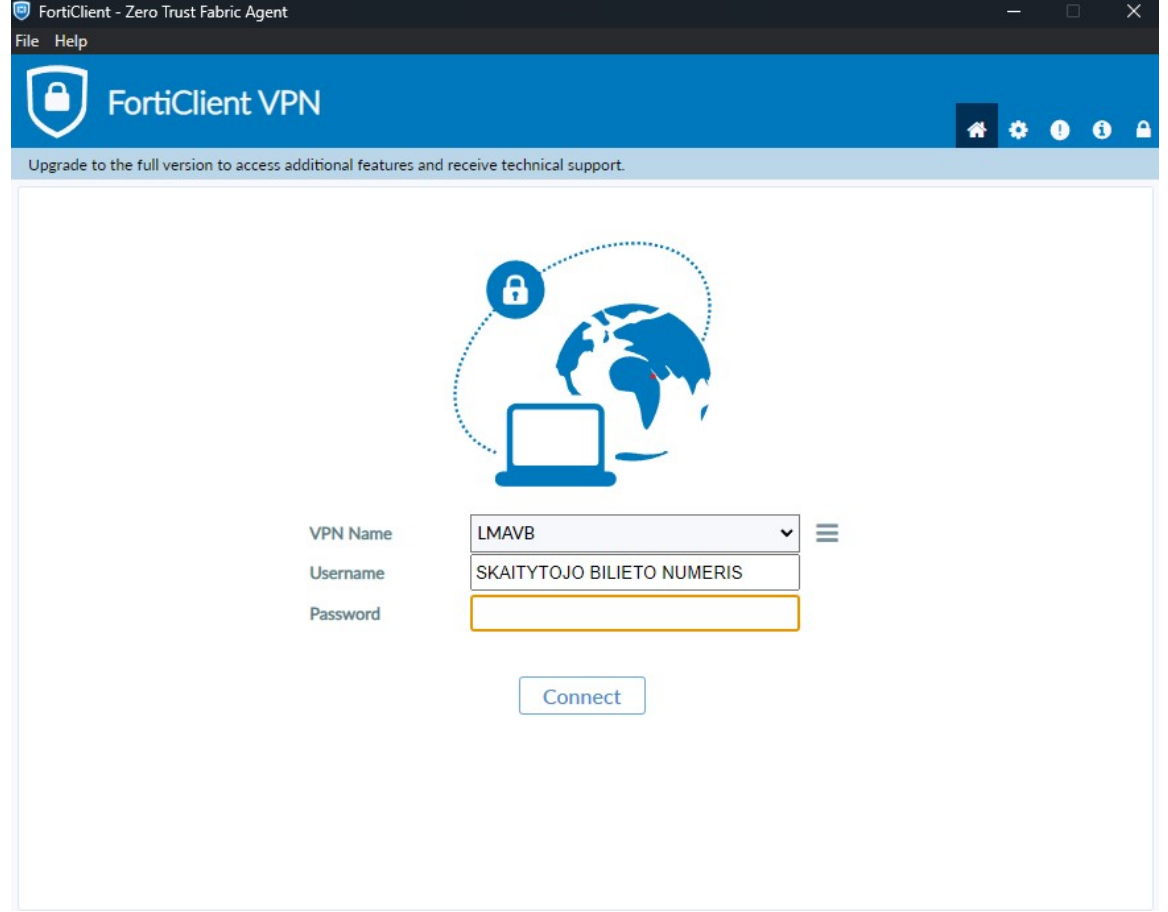

#### 5) Sėkmingas prisijungimas:

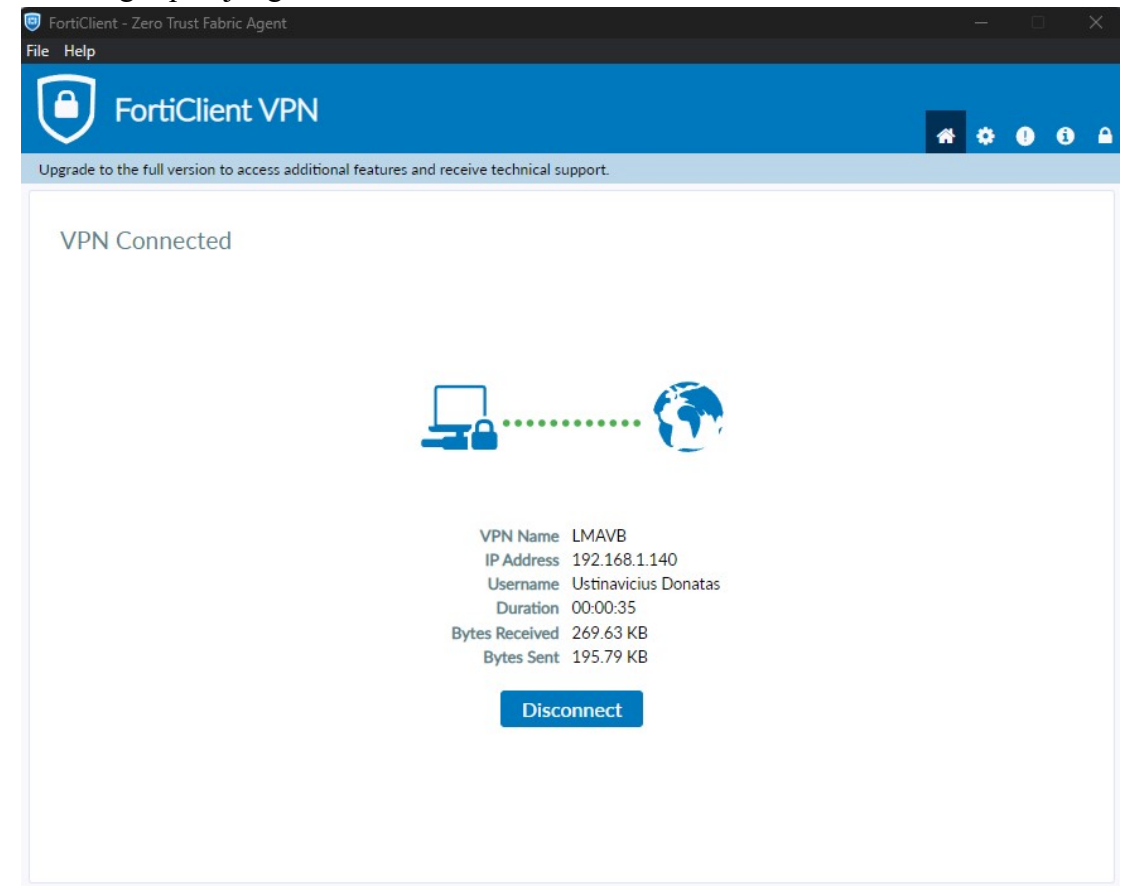

6) Baigę darbą, VPN ryšį išjunkite, nes jis gali lėtinti kompiuterio darbą:

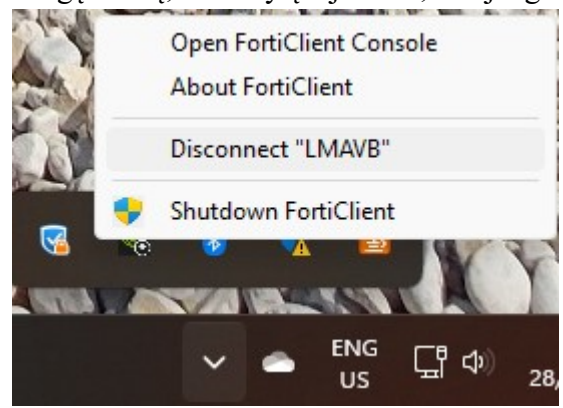